Harici Aygıtlar

Kullanıcı Kılavuzu

© Telif Hakkı 2006 Hewlett-Packard Development Company, L.P.

Microsoft ve Windows, Microsoft Corporation kuruluşunun ABD'de tescilli ticari markalarıdır.

Bu belgede yer alan bilgiler önceden haber verilmeksizin değiştirilebilir. HP ürünleri ve hizmetlerine ilişkin garantiler, bu ürünler ve hizmetlerle birlikte gelen açık garanti beyanlarında belirtilmiştir. Bu belgede yer alan hiçbir şey ek garanti oluşturacak şeklinde yorumlanmamalıdır. HP, işbu belgede yer alan teknik hatalardan veya yazım hatalarından ya da eksikliklerden sorumlu tutulamaz.

First Edition: March 2006

Belge Parça Numarası: 406613-141

# İçindekiler

### 1 USB aygıtı kullanma

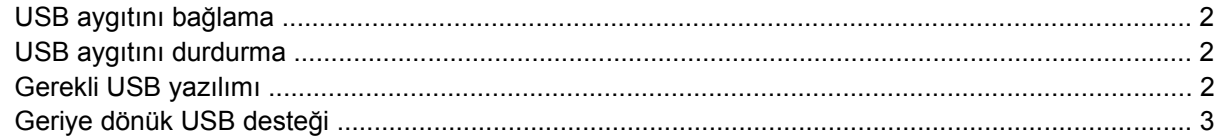

### 2 1394 aygıtını kullanma

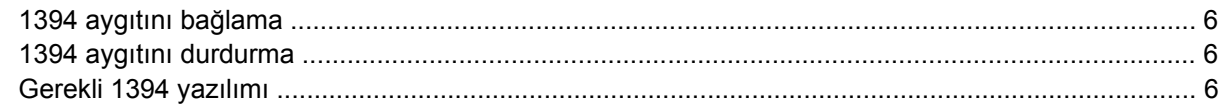

#### 3 Takma konektörü kullanma

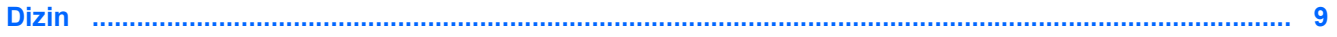

# <span id="page-4-0"></span>**1 USB aygıtı kullanma**

Evrensel Seri Veri Yolu (USB), bilgisayara veya isteğe bağlı bir takma aygıtı'a USB klavyesi, fare, sürücü, yazıcı, tarayıcı veya hub gibi isteğe bağlı bir harici aygıtı bağlamak için kullanılan donanım arabirimidir. Hub, sistem için ek USB bağlantı noktaları sağlar ve bilgisayara veya başka bir hub'a bağlanabilir.

Bilgisayarın bir standart USB bağlantı noktası ve bir standart güçlü USB bağlantı noktası vardır. Güçlü USB bağlantı noktası, güçlü USB kablosuyla birlikte kullanılırsa harici bir aygıta güç sağlar. İsteğe bağlı bir takma aygıtı, bilgisayarla kullanılabilecek ek USB bağlantı noktaları sağlar. Bilgisayardaki USB bağlantı noktaları USB 1.0, USB 1.1 ve USB 2.0 aygıtları destekler.

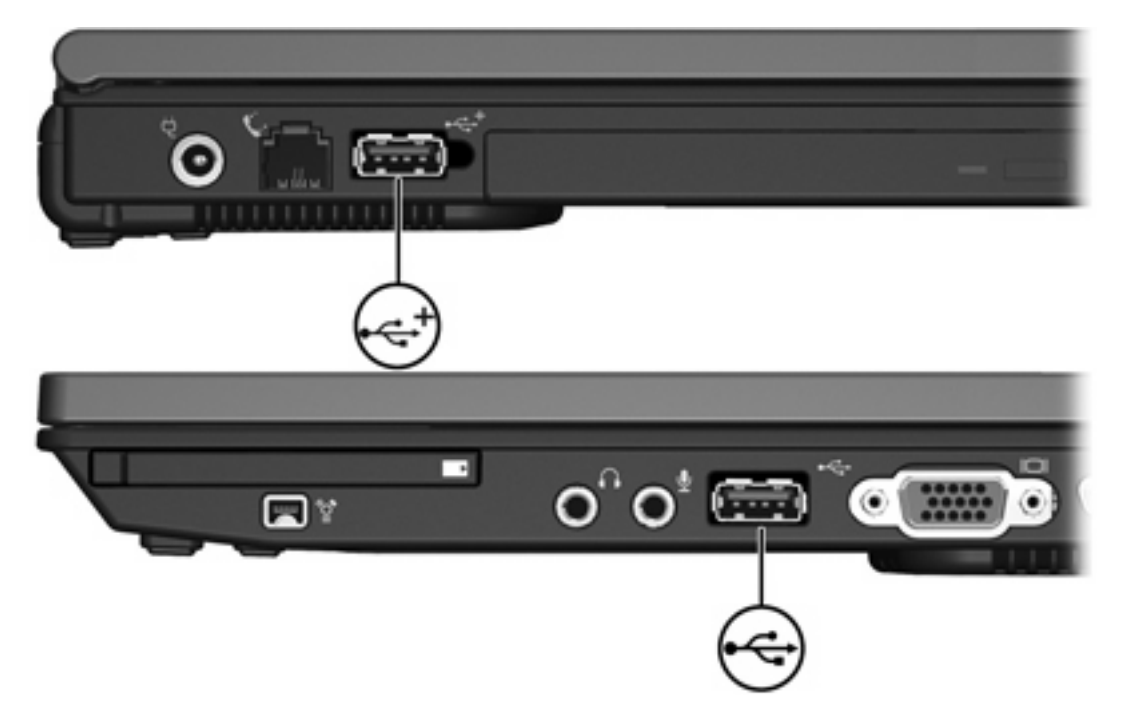

# <span id="page-5-0"></span>**USB aygıtını bağlama**

**DİKKAT** USB konektörlerinin hasar görmesini önlemek için, USB aygıtını bağlarken çok az güç uygulayın.

Bir USB aygıtını bilgisayara bağlamak için, aygıtın USB kablosunu USB bağlantı noktasına takın. İşletim sistemi, bir aygıt saptandığını belirten bir ses çıkarır.

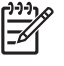

**Not** Bir USB aygıtını ilk kez bağladığınızda, görev çubuğunun en sağındaki bildirim alanında "Yeni Donanım Bulundu" iletisi görüntülenir.

# **USB aygıtını durdurma**

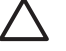

**DİKKAT** Bilgi kaybını veya sistemin yanıt vermeme durumuna geçmesini önlemek için, USB aygıtını çıkarmadan önce durdurun.

Bir USB aygıtını durdurmak için:

**1.** Görev çubuğunun en sağındaki bildirim alanında bulunan **Donanımı Güvenle Kaldır** simgesini çift tıklatın.

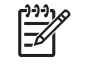

**Not** Donanımı Güvenle Kaldır simgesini görüntülemek için bildirim alanındaki **Gizli Simgeleri Göster** simgesini (**<** veya **<<**) tıklatın.

**2.** USB aygıtı listesini tıklatın.

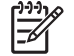

**Not** USB aygıtı listede değilse, onu çıkarmadan önce aygıtı durdurmanız gerekmez.

**3. Durdur**'u tıklatın.

## **Gerekli USB yazılımı**

Bazı USB aygıtları için, genelde aygıtla birlikte gelen ek destek yazılımları gerekebilir. Aygıta özgü yazılımlar hakkında daha fazla bilgi için, aygıtın kullanıcı kılavuzuna bakın.

# <span id="page-6-0"></span>**Geriye dönük USB desteği**

Geriye dönük USB desteği (varsayılan olarak etkindir) aşağıdakileri yapmanızı sağlar:

- Başlatma sırasında veya Microsoft® Windows® dışında bir uygulamada ya da yardımcı programda, bilgisayarda USB bağlantı noktasına bağlı bir USB klavyesi, faresi veya hub'ı kullanma
- İsteğe bağlı harici MultiBay'den başlatma veya yeniden başlatma

Geriye dönük USB desteğini etkinleştirmek veya devre dışı bırakmak için:

- **1.** Bilgisayarı açıp veya yeniden başlatıp, ardından ekranın sol alt köşesinde "F10 = ROM Based Setup" (ROM Tabanlı Kur) mesajı görüntülenirken f10 tuşuna basarak Computer Setup'ı açın.
- **2. System Configuration (Sistem Yapılandırması) > Device configurations (Aygıt yapılandırmaları)** öğesini seçmek için ok tuşlarını kullanın.
- **3.** Geriye dönük USB desteğini etkinleştirmek veya devre dışı bırakmak için ok tuşlarını kullanın.
- **4.** Tercihlerinizi kaydederek Computer Setup'tan çıkmak için, ok tuşlarını kullanarak **File > Save changes and exit**'i (Dosya > Değişiklikleri kaydet ve çık) seçin. Sonra ekrandaki yönergeleri izleyin.

Bilgisayar yeniden başlatıldığında tercihleriniz etkili olur.

# <span id="page-8-0"></span>**2 1394 aygıtını kullanma**

IEEE 1394, bilgisayara yüksek hızlı bir çoklu ortam veya veri depolaması aygıtı bağlamak için kullanılabilecek bir donanım arabirimidir. Tarayıcı, dijital kamera veya dijital video kameralar genelde bir 1394 bağlantısı gerektirir.

Aşağıda gösterilen 1394 bağlantı noktası da IEEE 1394a aygıtlarını destekler.

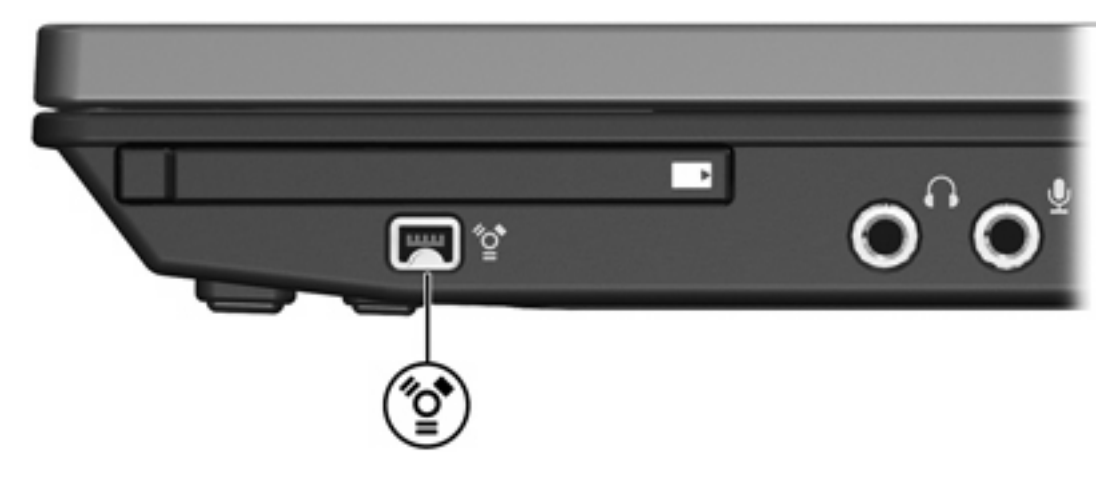

# <span id="page-9-0"></span>**1394 aygıtını bağlama**

**DİKKAT** 1394 bağlantı noktası konektörlerinin hasar görmesini önlemek için, 1394 aygıtını bağlarken çok az güç uygulayın.

Bir 1394 aygıtını bilgisayara bağlamak için, aygıtın 1394 kablosunu USB bağlantı noktasına takın. İşletim sistemi, bir aygıt saptandığını belirten bir ses çıkarır.

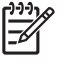

**Not** Bir 1394 aygıtını ilk kez bağladığınızda, görev çubuğunun en sağındaki bildirim alanında "Yeni Donanım Bulundu" iletisi görüntülenir.

# **1394 aygıtını durdurma**

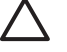

**DİKKAT** Bilgi kaybını veya sistemin yanıt vermeme durumuna geçmesini önlemek için, 1394 aygıtını çıkarmadan önce durdurun.

Bir 1394 aygıtını durdurmak için:

**1.** Görev çubuğunun en sağındaki bildirim alanında bulunan **Donanımı Güvenle Kaldır** simgesini çift tıklatın.

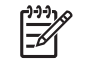

**Not** Donanımı Güvenle Kaldır simgesini görüntülemek için bildirim alanındaki **Gizli Simgeleri Göster** simgesini (**<** veya **<<**) tıklatın.

- **2.** 1394 aygıtı listesini tıklatın.
- **3. Durdur**'u tıklatın.

## **Gerekli 1394 yazılımı**

Bazı 1394 aygıtları için, genelde aygıtla birlikte gelen ek destek yazılımları gerekebilir. Aygıta özgü yazılımlar hakkında daha fazla bilgi için, aygıtın kullanıcı kılavuzuna bakın.

# <span id="page-10-0"></span>**3 Takma konektörü kullanma**

Bilgisayarın sağ taraf tarafındaki Takma konektörü, bilgisayarı isteğe bağlı bir takma aygıtına bağlamanıza olanak tanır. İsteğe bağlı bir takma aygıtı, bilgisayarla kullanılabilecek ek bağlantı noktaları ve konektörler sağlar.

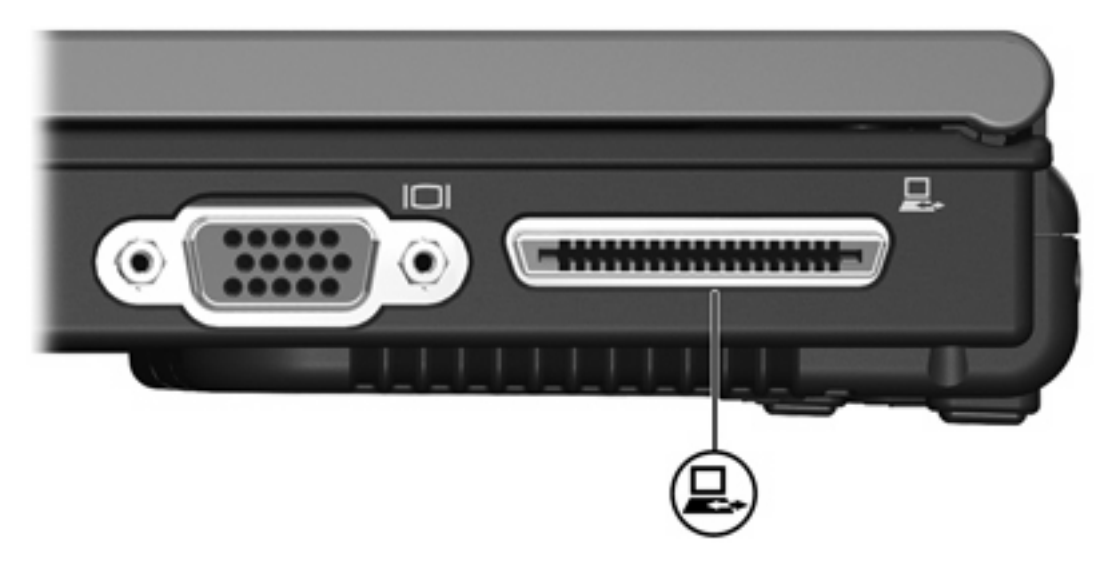

# <span id="page-12-0"></span>**Dizin**

#### **Simgeler / Sayısal öğeler**

1394 aygıtları açıklama [5](#page-8-0) bağlama [6](#page-9-0) durdurma [6](#page-9-0) yazılım ve sürücüler [6](#page-9-0) 1394 bağlantı noktası [5](#page-8-0) 1394 kablosu, bağlama [6](#page-9-0)

**Y** yazılım

1394 [6](#page-9-0)

USB aygıtları [2](#page-5-0)

#### **B**

bağlantı noktaları 1394 [5](#page-8-0) USB [1](#page-4-0)

#### **G**

Geriye dönük USB desteği [3](#page-6-0)

#### **H**

hub'lar [1](#page-4-0)

### **K**

kablolar 1394 [6](#page-9-0) USB [2](#page-5-0)

#### **T**

takma konektörü [7](#page-10-0)

### **U**

USB aygıtları açıklama [1](#page-4-0) bağlama [2](#page-5-0) durdurma [2](#page-5-0) gerekli yazılım [2](#page-5-0) USB bağlantı noktaları, tanımlama [1](#page-4-0) USB hub'ları [1](#page-4-0) USB kablosu, bağlama [2](#page-5-0) USB yazılımı [2](#page-5-0)

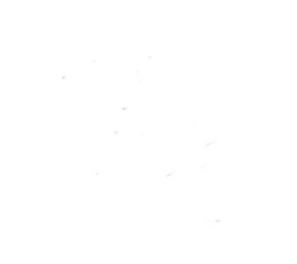